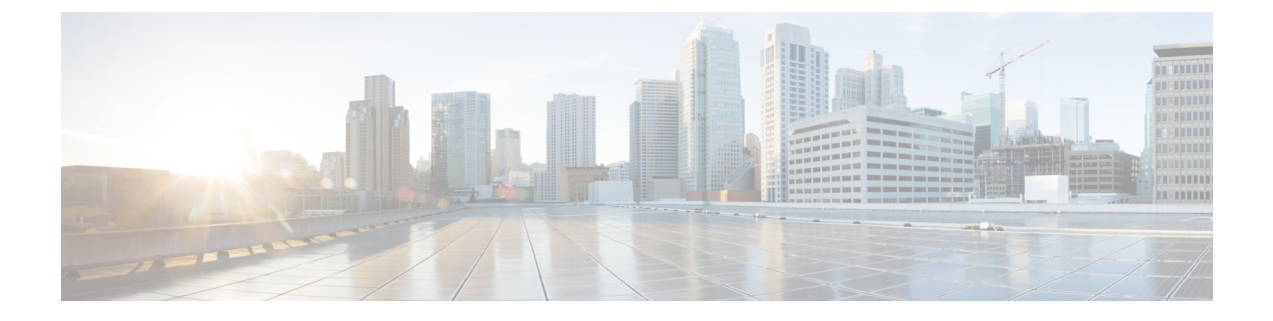

# 特定の **URL** の許可リスト

- 特定の URL の許可リスト (1 ページ)
- 許可リストへの URL の追加 (1ページ)
- 許可リストの URL の確認 (3ページ)

## 特定の **URL** の許可リスト

この機能は、 組み込みワイヤレスコントローラまたは AP で特定の URL を許可リストに追加 するのに役立ち、インターネット接続がなくても追加した特定の URL を使用できるようにな ります。キャプティブポータルとウォールドガーデンの Web 認証用の URL を許可リストに登 録できます。URLの許可リストにアクセスする際に認証は必要ありません。許可リストに含ま れていないサイトにアクセスしようとすると、ログインページにリダイレクトされます。

## 許可リストへの **URL** の追加

### 手順

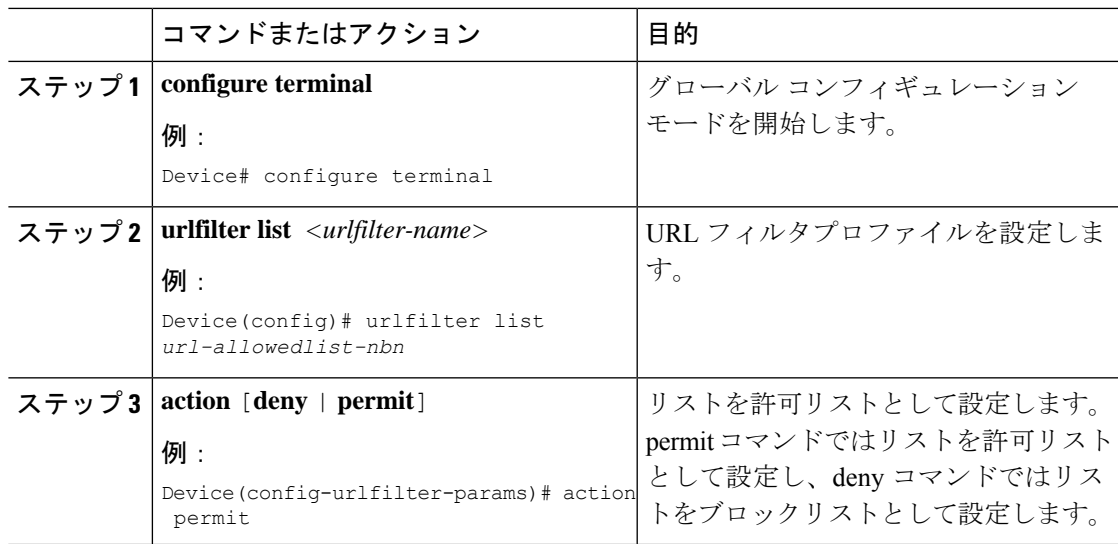

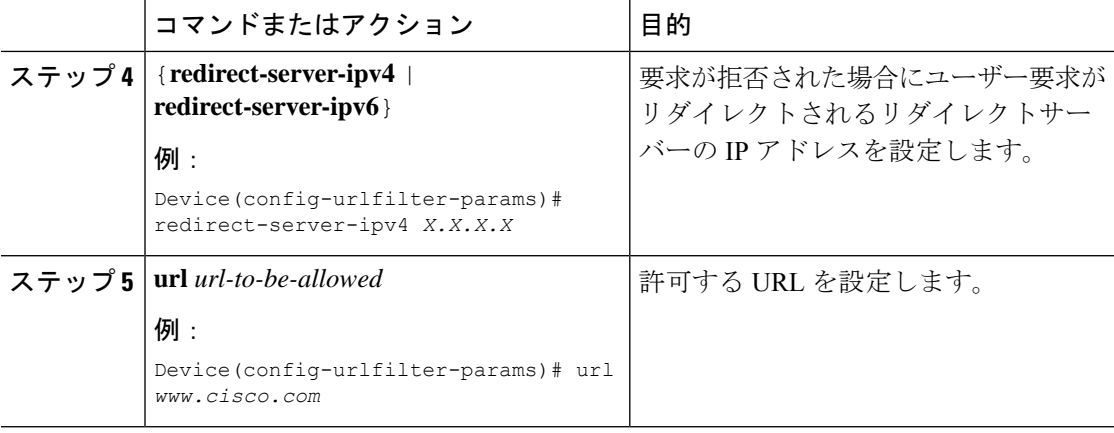

コントローラでは 2 つの IP アドレスを使用し、メカニズムによって 1 つのポータル IP のみが 許可されます。より多くのHTTPリソースへの事前認証アクセスを許可するには、URLフィル タを使用する必要があります。これにより、URL フィルタに入力した URL を持つ Web サイト に関連するIPの代行受信(リダイレクト)およびセキュリティ(事前認証)ACLに動的にホー ルが作成されます。コントローラがこれらの URL の IP アドレスを学習し、ACL に動的に追加 できるように、DNS 要求が動的にスヌーピングされます。 (注)

**redirect-server-ipv4** および **redirect-server-ipv6** は、ローカルモードで、特に認証後にのみ適用 できます。さらに追跡したり、警告メッセージを表示したりする場合、拒否されたユーザー要 求は設定されたサーバーにリダイレクトされます。 (注)

ただし、拒否されたアクセスのリダイレクトログイン URL のコントローラにリダイレクトさ れるため、**redirect-server-ipv4** および **redirect-server-ipv6** の設定は事前認証シナリオには適用 されません。

許可された URL を Flex プロファイルの ACL ポリシーに関連付けることができます。

#### 例

Flex プロファイルでの許可 URL と ACL ポリシーの関連付け:

```
Device(config)# wireless profile flex default-flex-profile
Device(config-wireless-flex-profile)# acl-policy user_v4_acl
Device(config-wireless-flex-profile-acl)# urlfilter list url_allowedlist_nbn
Device(config-wireless-flex-profile-acl)# exit
Device(config-wireless-flex-profile)# description "default flex profile"
Device(config)# urlfilter enhanced-list urllist_pre_cwa
Device(config-urlfilter-enhanced-params)# url url1.dns.com preference 1 action permit
Device(config-urlfilter-enhanced-params)# url url2.dns.com preference 2 action deny
Device(config-urlfilter-enhanced-params)# url url3.dns.com preference 3 action permit
Device(config)# wlan wlan5 5 wlan5
```

```
Device(config-wlan)#ip access-group web user_v4_acl
```

```
Device(config-wlan)#no security wpa
Device(config-wlan)#no security wpa
Device(config-wlan)#no security wpa wpa2 ciphers aes
Device(config-wlan)#no security wpa akm dot1x
Device(config-wlan)#security web-auth
Device(config-wlan)#security web-auth authentication-list default
Device(config-wlan)#security web-auth parameter-map global
Device(config-wlan)#no shutdown
```
## 許可リストの **URL** の確認

許可リストの URL のサマリーと詳細を確認するには、次の show コマンドを使用します。

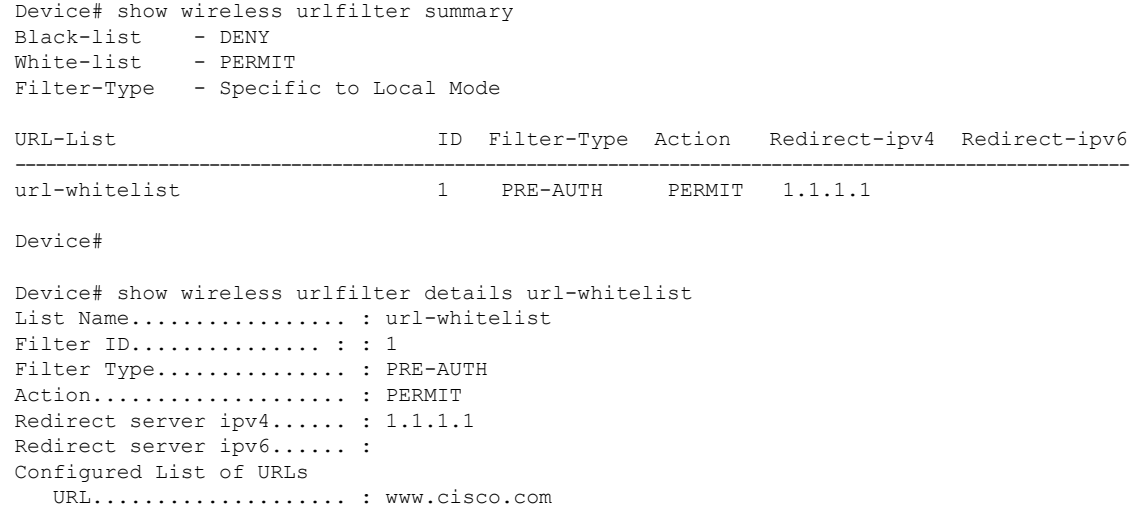

I

**特定の URL の許可リスト** 

翻訳について

このドキュメントは、米国シスコ発行ドキュメントの参考和訳です。リンク情報につきましては 、日本語版掲載時点で、英語版にアップデートがあり、リンク先のページが移動/変更されている 場合がありますことをご了承ください。あくまでも参考和訳となりますので、正式な内容につい ては米国サイトのドキュメントを参照ください。